Clarament

 $\mathbf{c}$  $\mathbf{c}$ أسبيح

COOPE

FIFFFFFFFF

e Li

## PRINTING MESSAGES

You can print messages from both the Mail Manager and Browse windows. From the Mail Manager, you will print the message in its complete format, including date, sender and all information present in the message header. From the Browse window there are two options. You can select to print the entire message, or simply the note itself.

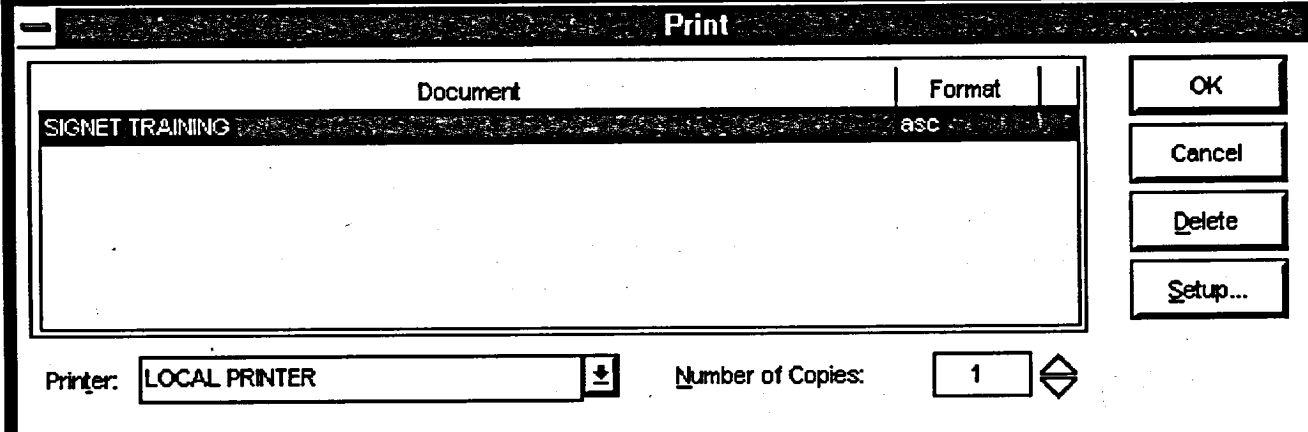

Method

**To print a message from the Mail Manager window:**

- 1. Select the message(s) to be printed.
- 2. Click on the DEFPRT button on the Tool Bar
- NOTE: The above allows you to print one or more messages without the interruption of the Print dialog box.

OR

- 1. Click on FILE in the Menu Bar and
- 2. Select the PRINT option. *(The Print window will be displayed.)*
- 3. Confirm the information in the Print dialog box and click on Ok

When printing from the Browse window there are two possibilities.

## To print **the entire message from the Browse window**

- 1. Browse the message to be printed.
- 2. Select MESSAGE in the Menu Bar. Click on PRINT.

**OR** 

Click **on the PRT/MsG button.**

**PARTIES** 

**3. Confirm the information in the Print dialog box and click on Ok.**

 $\mathbf{L} = \frac{1}{2} \mathbf{L} \cdot \mathbf{L}$